# **Introduction to the Pick 3 & 4 Pro Tools: Crunch - NB**

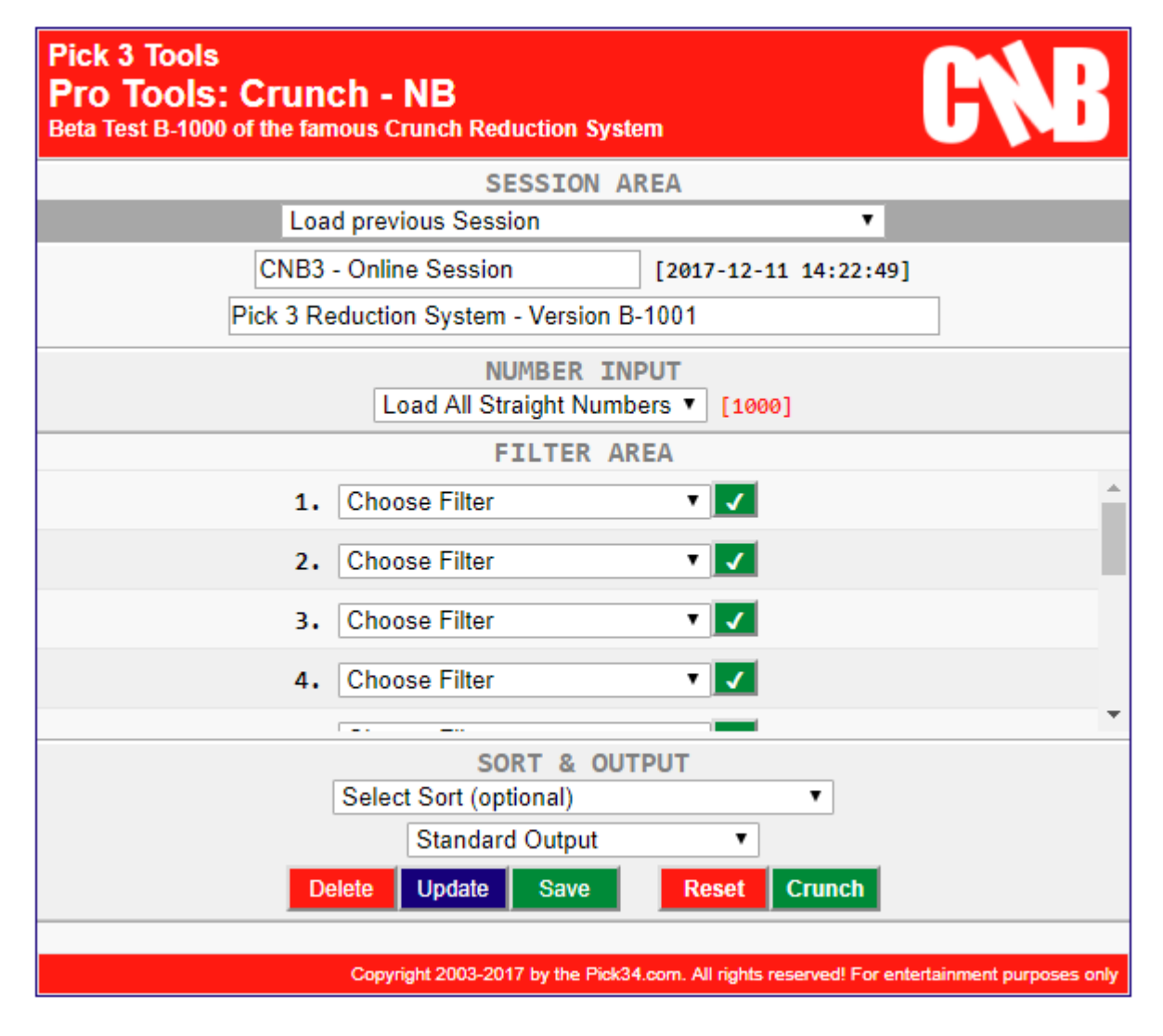

## **Table of Contents**

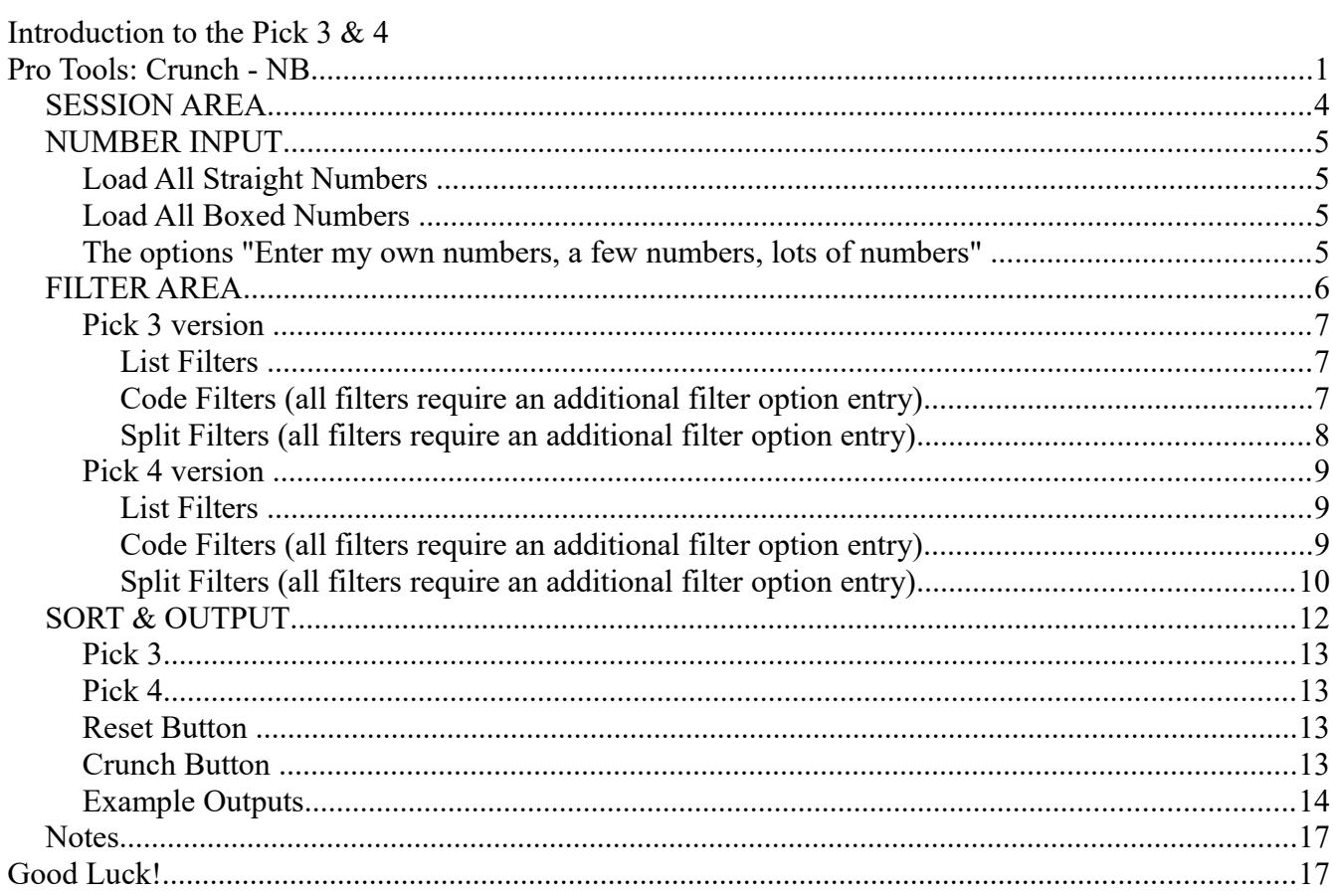

The online **Crunch - NB** (New Beginning) is based on the first ever reduction tool available for sale more than 15 years the ago as the Crunch 3. At that time it was limited to just just a few filters and only to Pick 3 lotteries.

This new approach allows the use a many filters (updated on an ongoing basis) and is available currently for both Pick 3 and Pick 4. One of the key ingredients of the Original Crunch is still part of the tool, the Priority Output that divides the output into selections based on the occurrences of each number.

The Crunch - NB screen consists of 4 sections:

- **SESSION AREA**
- **NUMBER INPUT**
- **FILTER AREA**
- **SORT & OUTPUT**

## **SESSION AREA**

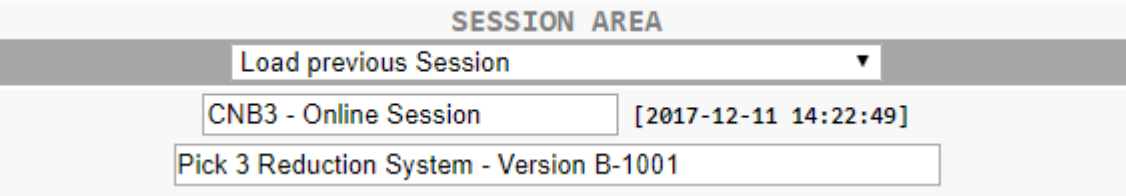

The **Crunch - NB** allows you to maintain up to **25 Sessions** that you can load from the selection on the top of the Session Area.

Below the selection you find the **Title** (that you can update) as well as the **description line**. Those can be edited to allow you to identify a certain session for later use.

*The date and time stamp relates to the start of the session.*

On the bottom left of the screen you will find the following buttons

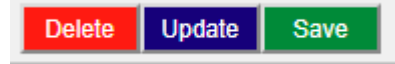

- **Save:** saves the current session
- **Update:** exchanges the previously loaded session with the current one
- **Delete:** deletes the previously loaded session

## **NUMBER INPUT**

**NUMBER INPUT** 

Enter a few numbers  $\mathbf{v}$  [0]

This area allows you to enter or select the numbers you want to start out with. Depending on the version (Pick3 or Pick 4) you have the following choices:

- **Load All Straight Numbers**
- **Load All Boxed Numbers**
- **Enter my own numbers**
- **Enter a few numbers**
- **Enter lots of numbers**

#### **Load All Straight Numbers ...**

... starts out with all 1000 numbers in Pick 3, or 10000 numbers in Pick4 respectively.

#### **Load All Boxed Numbers ...**

... starts out with all 220 boxed numbers in Pick 3, or 715 boxed numbers in Pick4 respectively.

#### **The options "Enter my own numbers, a few numbers, lots of numbers" ...**

... allow you to enter your own list of numbers. The 3 choices simply differ by the size of the entry fields.

## **FILTER AREA**

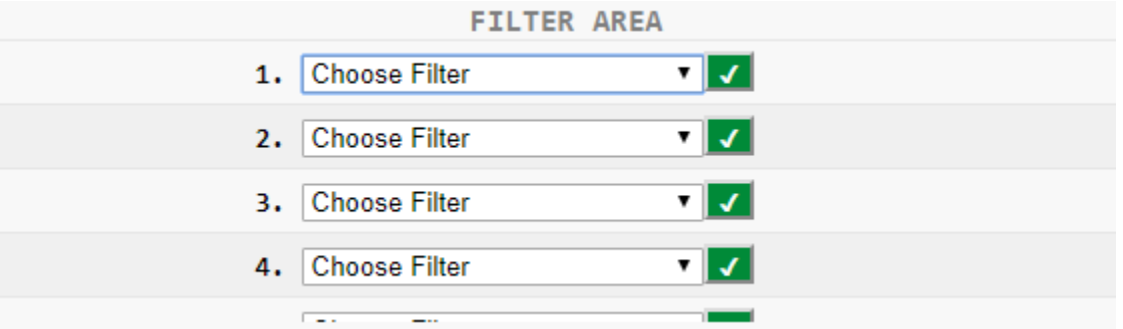

The Filter area - currently consisting of 12 filter selections - allows you to select the filters and to enter the filter options for your number reduction.

#### 1. Choose Filter ▾▮✔▮

The green button indicates that you are using the filter inclusive, meaning you are selecting only numbers that have the selected filter.

#### 1. Choose Filter ⊽ | x |

If you click on the green button you are switching the filter to exclusive, meaning the you selecting only numbers that do NOT have the selected filter.

You can choose from a large variety of filters (updates are ongoing) here the list of filters as of Dec. 11, 2017.

#### **Pick 3 version**

#### **List Filters**

- Clean Numbers
- H3L3 Numbers
- L57 Numbers
- Consec Pairs
- Sums 10 to 17
- Sums 9 to 18
- Sums 8 to 19
- Type Codes (requires an additional filter option entry)

#### **Code Filters (all filters require an additional filter option entry)**

- Sums
- Alt Sums
- Cut Sums
- Root Sums
- Line Width
- ATrax Boxed
- ATrax
- Levels Boxed
- Levels
- Neighbors Boxed
- Neighbors
- VTracs Boxed
- VTracs
- Bottom Middle Top Boxed
- Bottom Middle Top
- Close Open Straight Boxed
- Close Open Straight
- Curve Line Boxed
- Curve Line
- Even Odd Boxed
- Even Odd
- High Low Boxed
- High Low
- High Low Even Odd Boxed
- High Low Even Odd
- In Out Boxed

- In Out
- Spike Trough Boxed
- Spike Trough

#### **Split Filters (all filters require an additional filter option entry)**

- Keys
- Keys A
- Keys B
- Keys C
- Keys Selective
- Keys A Presorted
- Keys B Presorted
- Keys C Presorted
- Pairs Boxed
- Pairs
- Pairs AB Boxed
- Pairs AC Boxed
- Pairs BC Boxed
- Pairs AB
- Pairs AC
- Pairs BC

#### **Pick 4 version**

#### **List Filters**

- Clean Numbers
- H3L3 Numbers
- L57 Numbers
- Consec Pairs
- Consec Triplets
- Sums  $14$  to  $22$
- Sums 12 to 24
- Type Codes (requires an additional filter option entry)

#### **Code Filters (all filters require an additional filter option entry)**

- Sums
- Alt Sums
- Cut Sums
- Root Sums
- Line Width
- ATrax Boxed
- ATrax
- Levels Boxed
- Levels
- Neighbors Boxed
- Neighbors
- VTracs Boxed
- VTracs
- Bottom Middle Top Boxed
- Bottom Middle Top
- Close Open Straight Boxed
- Close Open Straight
- Curve Line Boxed
- Curve Line
- Even Odd Boxed
- Even Odd
- High Low Boxed
- High Low
- High Low Even Odd Boxed
- High Low Even Odd
- In Out Boxed

- In Out
- Spike Trough Boxed
- Spike Trough

#### **Split Filters (all filters require an additional filter option entry)**

- Keys
- Keys A
- Keys B
- Keys C
- Keys D
- Keys Selective
- Keys A Presorted
- Keys B Presorted
- Keys C Presorted
- Keys D Presorted
- Pairs Boxed
- Pairs
- Pairs AB Boxed
- Pairs AC Boxed
- Pairs AD Boxed
- Pairs BC Boxed
- Pairs BD Boxed
- Pairs CD Boxed
- Pairs AB
- Pairs AC
- Pairs AD
- Pairs BC
- Pairs BD
- Pairs CD
- Triplets Boxed
- Triplets
- Triplets ABC Boxed
- Triplets ABD Boxed
- Triplets ACD Boxed
- Triplets BCD Boxed
- Triplets ABC
- Triplets ABD
- Triplets ACD
- Triplets BCD

For more information in regards to filters and filter options in general refer to the information on the

*Pick34.com web site.*

## **SORT & OUTPUT**

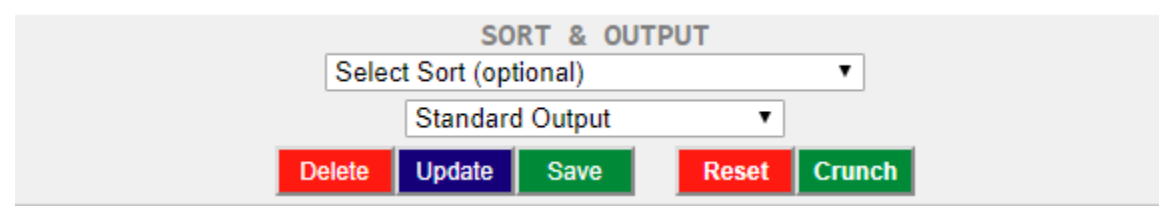

The bottom area on the screen refers to the sort options for the results and the way the data should be shown on the screen.

Both the Pick 3 and the Pick 4 version use the same Sort and Compress choices that are optional as you do not need to sort the data:

- **Sort Only**
- **Sort Ascending**
- **Sort Descending**

#### *Compress Only*

- **Compress w/o Sort**
- **Compress Boxed w/o Sort**

#### *Compress and Sort*

- **Compress and Sort Ascending**
- **Compress and Sort Descending**

#### *Compress Boxed and Sort*

- **Compress Boxed and Sort Ascending**
- **Compress Boxed and Sort Descending**

**"Compress"** refers to the elimination of multiple occurrences of the same numbers.

**"Compress Boxed"** refers to the elimination of multiple occurrences of the same boxed numbers.

The final selection of the page is used the choose the output option.

#### **Pick 3**

- **Standard Output** (All numbers in one section)
- **Output by Types** (Separated by Singles, Doubles and Triples)
- **Output by Clean & Dirty** (Clean and Dirty Numbers separated)
- **Output by Priority** (Numbers Separated by Occurrences)
- **Output by Priority Boxed** (Numbers Separated by boxed Occurrences)
- **Test Run** (Step by Step Reduction Run through)
- **Test Run with Number Entry** (Step by Step Reduction Run through with Numbers Selection)

#### **Pick 4**

- **Standard Output** (All numbers in one section)
- **Output by Main Types** (Separated by Singles, Doubles and Others)
- **Output by All Types** (Separated by Singles, Doubles, Double-Doubles, Triples and Quads)
- **Output by Clean & Dirty** (Clean and Dirty Numbers separated)
- **Output by Priority** (Numbers Separated by Occurrences)
- **Output by Priority Boxed** (Numbers Separated by boxed Occurrences)
- **Test Run** (Step by Step Reduction Run through)
- **Test Run with Number Entry** (Step by Step Reduction Run through with Numbers Selection)

#### **Reset Button**

Reset |

... clears out all of the current Info settings, from Session Text, over Number Input and Filters up to the Sort and Output selection.

#### **Crunch Button**

#### **Crunch**

... starts the Reduction process and shows the output based on the Output selection.

#### **Example Outputs**

**Sort Only - Output by Priority Boxed**

```
CNB3 - Online Session
Pick 3 Reduction System - Version B-1001
Priority: 6 Numbers: 120 (720)
012 013 014 015 016 017 018 019 023 024 025 026 027 028 029 034
035 036 037 038 039 045 046 047 048 049 056 057 058 059 067 068
069 078 079 089 123 124 125 126 127 128 129 134 135 136 137 138
139 145 146 147 148 149 156 157 158 159 167 168 169 178 179 189
234 235 236 237 238 239 245 246 247 248 249 256 257 258 259 267
268 269 278 279 289 345 346 347 348 349 356 357 358 359 367 368
369 378 379 389 456 457 458 459 467 468 469 478 479 489 567 568
569 578 579 589 678 679 689 789
Priority: 3 Numbers: 90 (270)
001 002 003 004 005 006 007 008 009 011 022 033 044 055 066 077
088 099 112 113 114 115 116 117 118 119 122 133 144 155 166 177
188 199 223 224 225 226 227 228 229 233 244 255 266 277 288 299
334 335 336 337 338 339 344 355 366 377 388 399 445 446 447 448
449 455 466 477 488 499 556 557 558 559 566 577 588 599 667 668
669 677 688 699 778 779 788 799 889 899
Priority: 1 Numbers: 10 (10)
000 111 222 333 444 555 666 777 888 999
Total: 1000
                                                      0.00% Reduction [0 of 1000]
Presented by Pick34.com and P34SUG.com
                                                         2017-12-11 18:58:45
```
Copyright 2003-2017 by the Pick34.com. All rights reserved! For entertainment purposes only

**Compress and Sort Ascending - Output by Clean & Dirty**

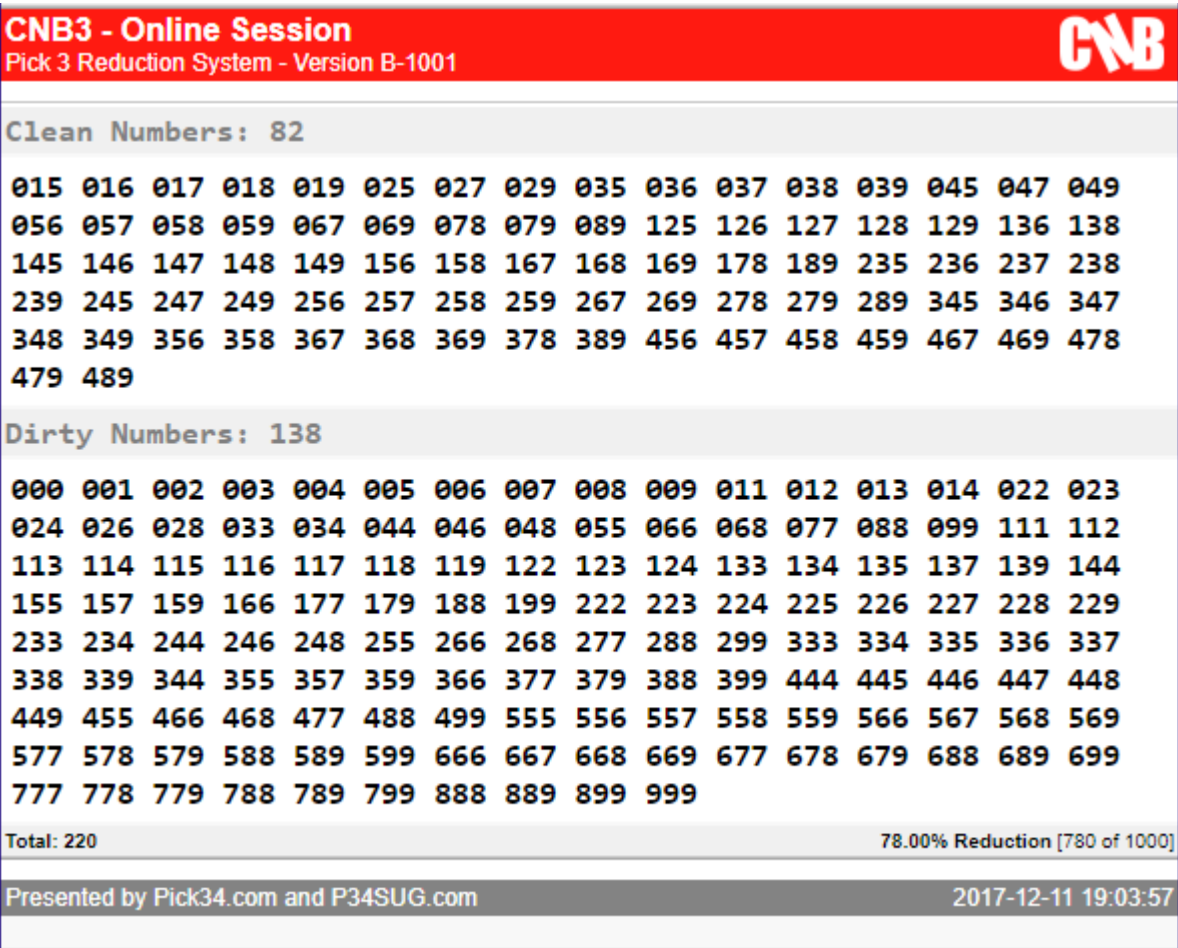

Copyright 2003-2017 by the Pick34.com. All rights reserved! For entertainment purposes only

**Compress and Sort Ascending - Output by Types**

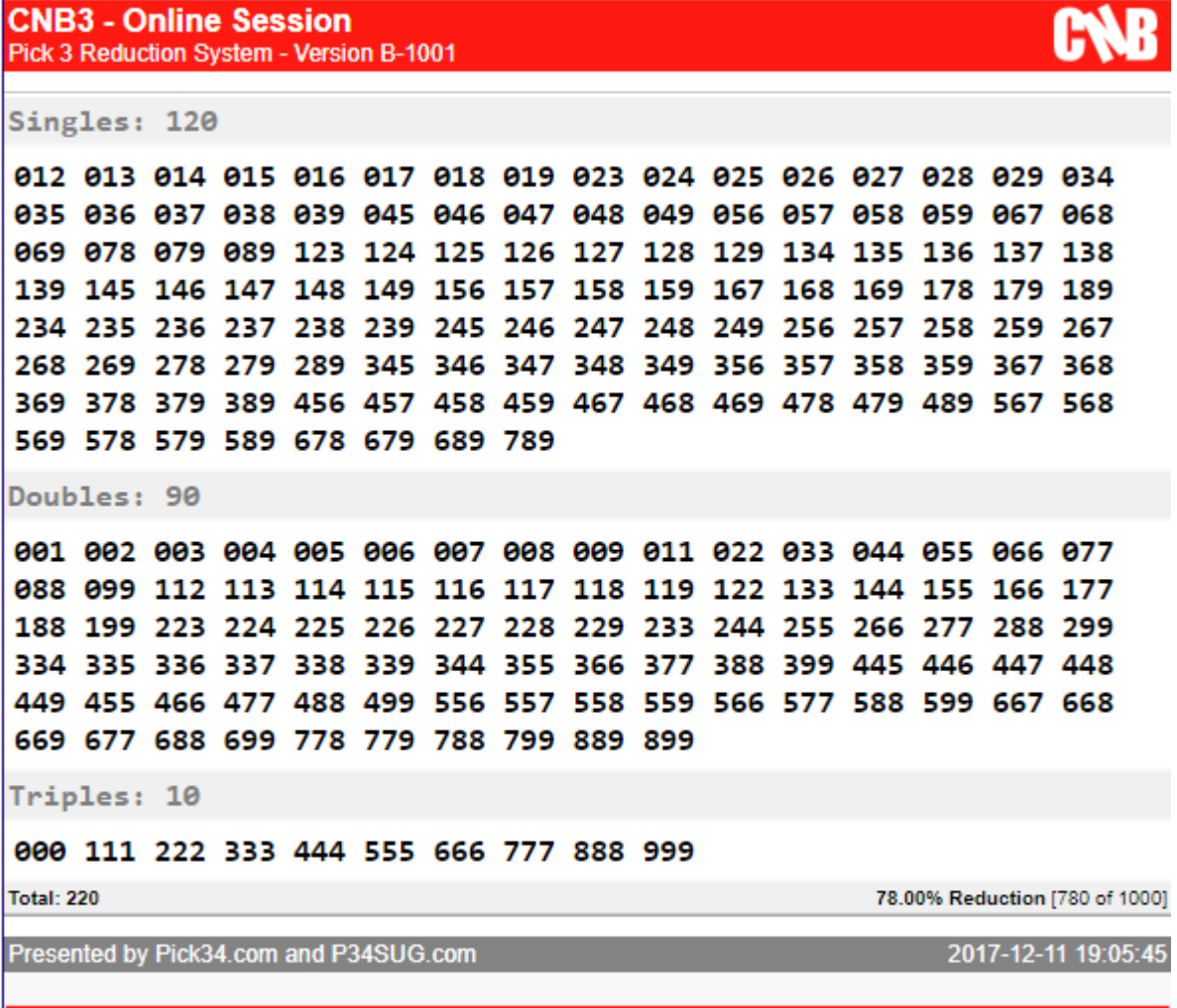

Copyright 2003-2017 by the Pick34.com. All rights reserved! For entertainment purposes only

## **Notes**

*This should give you an overview in regards to the Crunch - NB.* 

If you have additional questions or requests join the discussion in the **Lottery Secrets Group** on **Facebook** at

- https://www.facebook.com/groups/lotterysecrets/
- ... and/or review some of the most recent examples posted in **The Numbers Exchange** at
	- https://www.facebook.com/groups/NumbersExchange/

The software is available as part of the **Pick34 Special Users Group** at

• http://www.p34sug.com

# **Good Luck!**